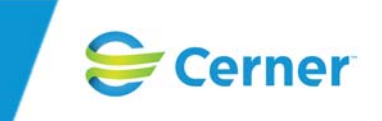

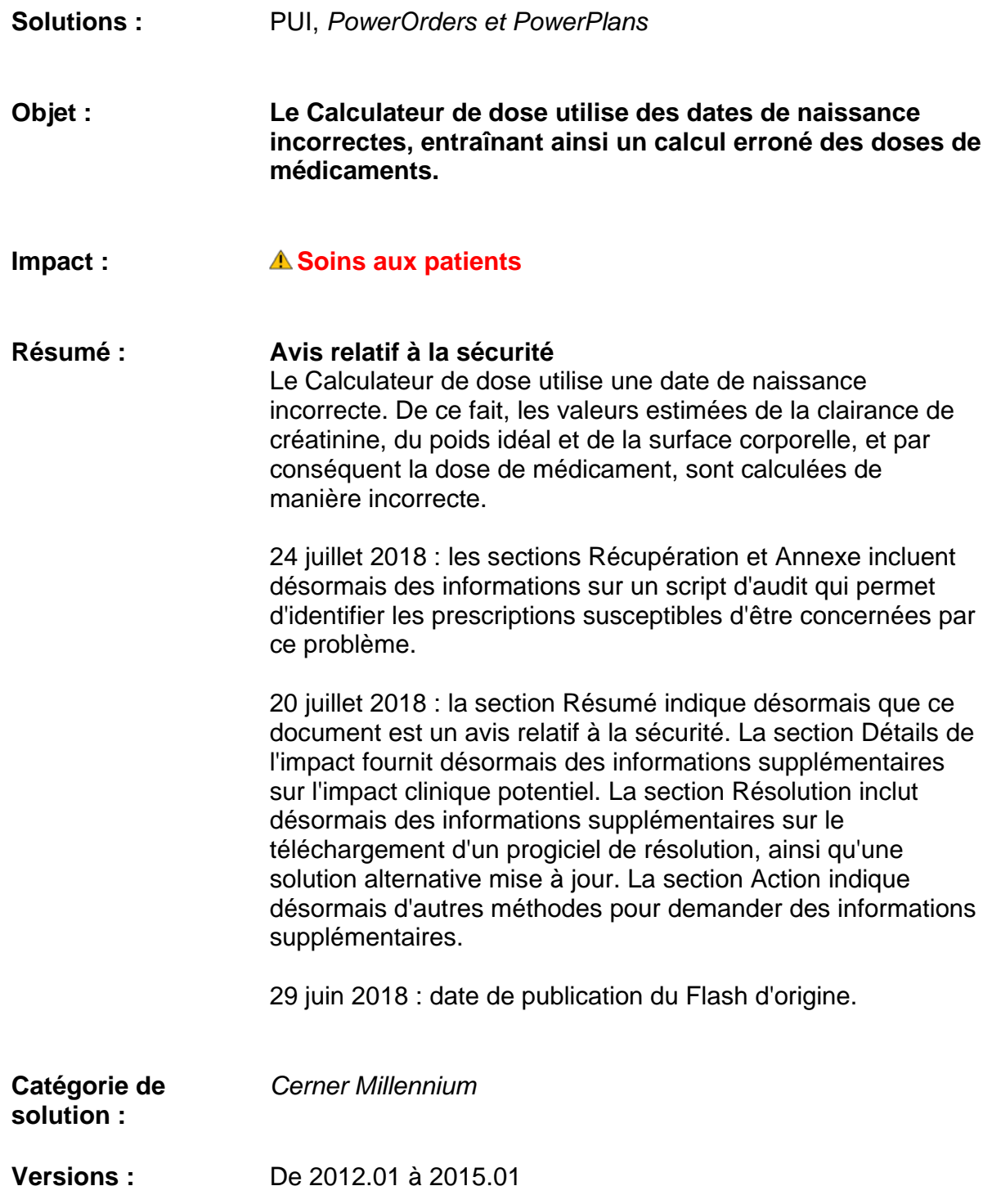

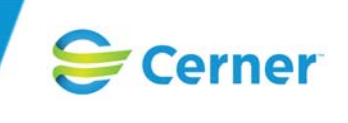

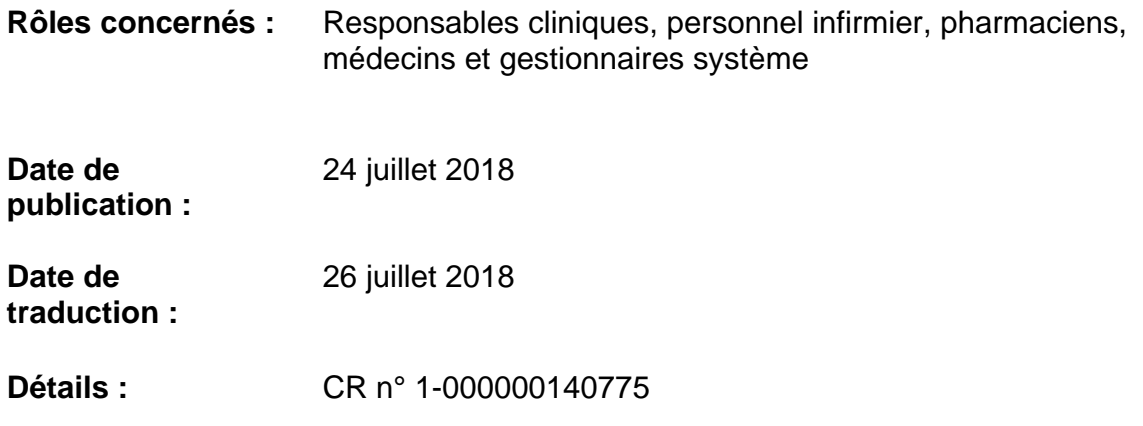

### **Description**

Ce Flash concerne les clients aux États-Unis et à l'extérieur des États-Unis qui utilisent le Calculateur de dose (DoseCalculator.dll ouverte à partir de PhaMedMgr.exe et PowerChart.exe) via *PowerOrders* (PVOrderPOE.dll ouverte à partir de plusieurs applications) ou Gestion des médicaments (PhaMedMgr.exe).

Lorsque vous cliquez plusieurs fois sur **Appliquer** dans le Calculateur de dose, le système utilise une date de naissance incorrecte pour calculer les valeurs estimées de la clairance de créatinine (ClCr), du poids idéal (PCI) et de la surface corporelle (SC), à la fois avec les formules recommandées par Cerner et celles définies par votre site, ce qui produit des valeurs incorrectes. Lorsque ces valeurs sont à leur tour utilisées pour calculer des doses de médicaments, le système calcule une dose incorrecte pour le patient.

### *Remarques :*

- *Ce problème peut se produire lorsque l'unité de dose cible est définie sur AUC (Carboplatine) et que le système utilise la formule de Cockcroft et Gault recommandée par Cerner pour calculer les valeurs de clairance de créatinine.*
- *Ce problème peut se produire lorsque l'unité de dose cible est définie sur AUC (Carboplatine) et que le système utilise la formule de Schwartz (terme complet) recommandée par Cerner pour calculer les valeurs de clairance de créatinine en utilisant la constante (0,45) définie pour les nourrissons de moins de deux ans plutôt que la constante applicable à l'âge et au sexe du patient.*
- *Si la valeur de clairance de créatinine maximale utilisée ou la valeur de débit de filtration glomérulaire (DFG) maximale utilisée est affichée, la dose est calculée à l'aide de cette valeur plutôt qu'à l'aide de la valeur de clairance de créatinine estimée calculée de manière incorrecte.*
- *Ce problème peut se produire lorsque l'unité de dose cible est basée sur le poids (par exemple, mg/kg), que le système utilise les formules de Devine et Traub recommandées par Cerner pour calculer le poids idéal et que l'option Poids idéal est sélectionnée comme méthode de correction du poids.*

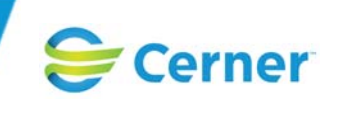

- *Ce problème peut se produire lorsque l'unité de dose cible est basée sur la surface corporelle (par exemple, mg/m2), que le Calculateur de dose est configuré de manière à utiliser le poids corrigé pour calculer la surface corporelle et que l'option Poids idéal est sélectionnée comme méthode de correction du poids.*
- *Ce problème peut se produire avec n'importe quelle méthode personnalisée recommandée par Cerner et n'importe quelle méthode de calcul définie par votre site qui inclut l'âge comme plage d'entrée valide ou paramètre de modulation de formule ou comme valeur dans une expression de formule.*
- *Ce problème peut se produire dans PowerOrders lorsque vous définissez la préférence AUTO\_DOSECALC sur 2-Calculate Silently (2 – Calculer silencieusement), ouvrez le Calculateur de dose après un calcul de dose réussi, cliquez sur Appliquer puis ouvrez le Calculateur de dose une seconde fois pendant la même conversation de prescription ou effectuez l'action de modification suivante dans PowerOrders.*
- *Ce problème peut se produire dans PowerOrders lorsque vous définissez la préférence AUTO\_DOSECALC sur 0-Off (0 – Désactivé) ou 1-On (1 – Activé), cliquez sur Appliquer dans le Calculateur de dose, ouvrez le Calculateur de dose une deuxième fois pendant la même conversation de prescription et cliquez sur Appliquer, puis ouvrez le Calculateur de dose une troisième fois pendant la même conversation de prescription ou effectuez l'action de modification suivante dans PowerOrders.*
- *Ce problème peut se produire dans Gestion des médicaments lorsque vous ouvrez le Calculateur de dose deux fois pendant la même action de prescription puis une troisième fois avant ou après la soumission de l'action de prescription.*
- *Les valeurs de surface corporelle, de poids idéal et de clairance de créatinine ou débit de filtration glomérulaire affichées dans la boîte de dialogue Données démographiques et dans le résumé clinique de Gestion des médicaments ne sont pas concernées par ce problème.*
- *Les valeurs de surface corporelle, de poids idéal et de clairance de créatinine ou débit de filtration glomérulaire utilisées par Vérification de la plage de doses ne sont pas concernées par ce problème.*
- **Les formules de calcul de la surface corporelle suivantes recommandées par Cerner ne sont** *pas concernées par ce problème : Haycock, Dubois, Gehan-George, Mosteller et Boyd.*

### **Détails de l'impact**

Ce problème a un impact sur les soins aux patients car des valeurs de clairance de créatinine, de poids idéal et de surface corporelle incorrectes peuvent entraîner un calcul erroné de la dose de médicament. Un patient qui reçoit une dose non prévue peut ressentir des effets indésirables inattendus ou suivre un traitement médicamenteux qui n'est pas aussi efficace que prévu.

### **Contexte**

Dans un environnement hors production, procédez comme suit pour reproduire le problème.

### **Scénario n° 1 : clairance de créatinine**

1. Dans l'Outil des préférences (PhaDBPrefTool.dll ouverte à partir de PhaDBTools.exe), définissez la préférence suivante sur **Oui** au niveau applicable : Calculateur de dose : les valeurs des données de référence utilisées pour le dernier calcul de dose pour la prescription doivent-elles être reportées pour les calculs de doses suivants pour la prescription ?

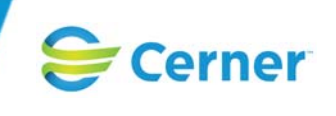

- 2. Dans Paramétrage des formules de pharmacie (PhaDBFormulaBldr.dll ouverte à partir de PhaDBTools.exe), définissez le type sur **Clairance de créatinine** puis définissez la méthode sur la méthode de Cockcroft-Gault recommandée par Cerner. Assurez-vous que cette méthode est paramétrée comme étant la méthode de calcul par défaut de la clairance de créatinine/du débit de filtration glomérulaire au niveau applicable.
- 3. Dans Maintenance des préférences (PrefMaint.exe ou application ouverte à partir de DCPTools.exe), définissez la préférence AUTO\_DOSECALC sur **0-No** (**0 – Non**) ou **1-Yes** (**1 – Oui**) au niveau applicable.
- 4. Identifiez un patient âgé de 18 à 92 ans, avec un poids compris entre 35 et 120 kg et une valeur de créatinine sérique comprise entre 0,6 et 7 mg/dl (ou entre 53,04 et 618,8 µmol/l).
- 5. Dans *PowerOrders*, sélectionnez un séjour pour le patient identifié à l'étape 4.
- 6. Saisissez une nouvelle prescription de pharmacie avec AUC (Carboplatine) comme unité de dose.
- 7. Assurez-vous que les informations du patient de l'étape 4 et la méthode de l'étape 2 sont affichées dans le Calculateur de dose. Cliquez sur **Appliquer la dose**, mais ne signez pas la prescription.
- 8. Ouvrez à nouveau le Calculateur de dose. Assurez-vous que la valeur de clairance de créatinine estimée est calculée à l'aide de la méthode de l'étape 2.
- 9. Cliquez sur **Appliquer la dose** et signez la prescription.
- 10. Dans *PowerOrders*, effectuez une action de modification sur la prescription.
- 11. Ouvrez à nouveau le Calculateur de dose. Notez que la clairance de créatinine estimée est calculée de manière incorrecte selon la formule de l'étape 2.
- 12. Notez que la mention **Hors limites** est affichée avec le nom de la formule.
- 13. Notez également que la dose est calculée selon la valeur de clairance de créatinine estimée de manière incorrecte.
- 14. Cliquez sur **Appliquer la dose** et signez la prescription. Notez que le système applique la dose incorrecte à la prescription.

### **Scénario n° 2 : poids idéal et surface corporelle**

- 1. Dans l'Outil des préférences (PhaDBPrefTool.dll ouverte à partir de PhaDBTools.exe), définissez la préférence suivante sur **Oui** au niveau applicable : Calculateur de dose : les valeurs des données de référence utilisées pour le dernier calcul de dose pour la prescription doivent-elles être reportées pour les calculs de doses suivants pour la prescription ?
- 2. Définissez la préférence suivante sur **Non** au niveau applicable : Calculateur de dose : voulez-vous que les calculs de la surface corporelle utilisent la valeur du champ Poids réel au lieu de la valeur du champ Poids corrigé ?
- 3. Dans Paramétrage des formules de pharmacie (PhaDBFormulaBldr.dll ouverte à partir de PhaDBTools.exe), définissez le type sur **Poids idéal**. Assurez-vous que les formules de Devine et Traub recommandées par Cerner sont paramétrées comme étant les méthodes par défaut.
- 4. Définissez le type sur **Surface corporelle**. Assurez-vous qu'une méthode recommandée par Cerner est paramétrée comme étant la méthode par défaut.
- 5. Dans Maintenance des préférences (PrefMaint.exe ou application ouverte à partir de DCPTools.exe), définissez la préférence AUTO\_DOSECALC sur **0-No** (**0 – Non)** ou **1-Yes** (**1 – Oui**) au niveau applicable.
- 6. Identifiez un patient âgé d'au moins 18 ans et mesurant entre 1,52 et 2,20 mètres.
- 7. Dans *PowerOrders*, sélectionnez un séjour pour le patient identifié à l'étape 6.

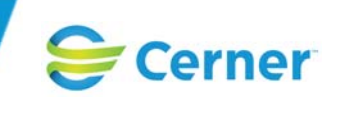

- 8. Saisissez une nouvelle prescription de pharmacie avec une unité de dose basée sur la surface corporelle (par exemple, mg/m2).
- 9. Assurez-vous que les informations du patient de l'étape 6 s'affichent dans le Calculateur de dose. Sélectionnez **Poids idéal** comme méthode de correction du poids.
- 10. Cliquez sur **Appliquer la dose**, mais ne signez pas la prescription.
- 11. Ouvrez à nouveau le Calculateur de dose, cliquez sur **Appliquer la dose** puis signez la prescription.
- 12. Effectuez une action de modification sur la prescription puis ouvrez à nouveau le Calculateur de dose. Notez que la valeur du poids corrigé est calculée de manière incorrecte selon la formule de Traub plutôt que selon celle de Devine.
- 13. Notez que la valeur de surface corporelle est calculée à l'aide de la valeur de poids corrigé incorrecte. Notez que le système affiche la mention **Hors limites** avec Poids idéal comme méthode de correction du poids.
- 14. Notez que le système calcule la dose à l'aide de la valeur de surface corporelle incorrecte.
- 15. Cliquez sur **Appliquer la dose** et signez la prescription. Notez que la dose incorrecte de l'étape 12 est appliquée à la prescription.

#### **Sites concernés**

#### **CR n° 1-000000140775**

Ce problème a été observé dans les progiciels suivants :

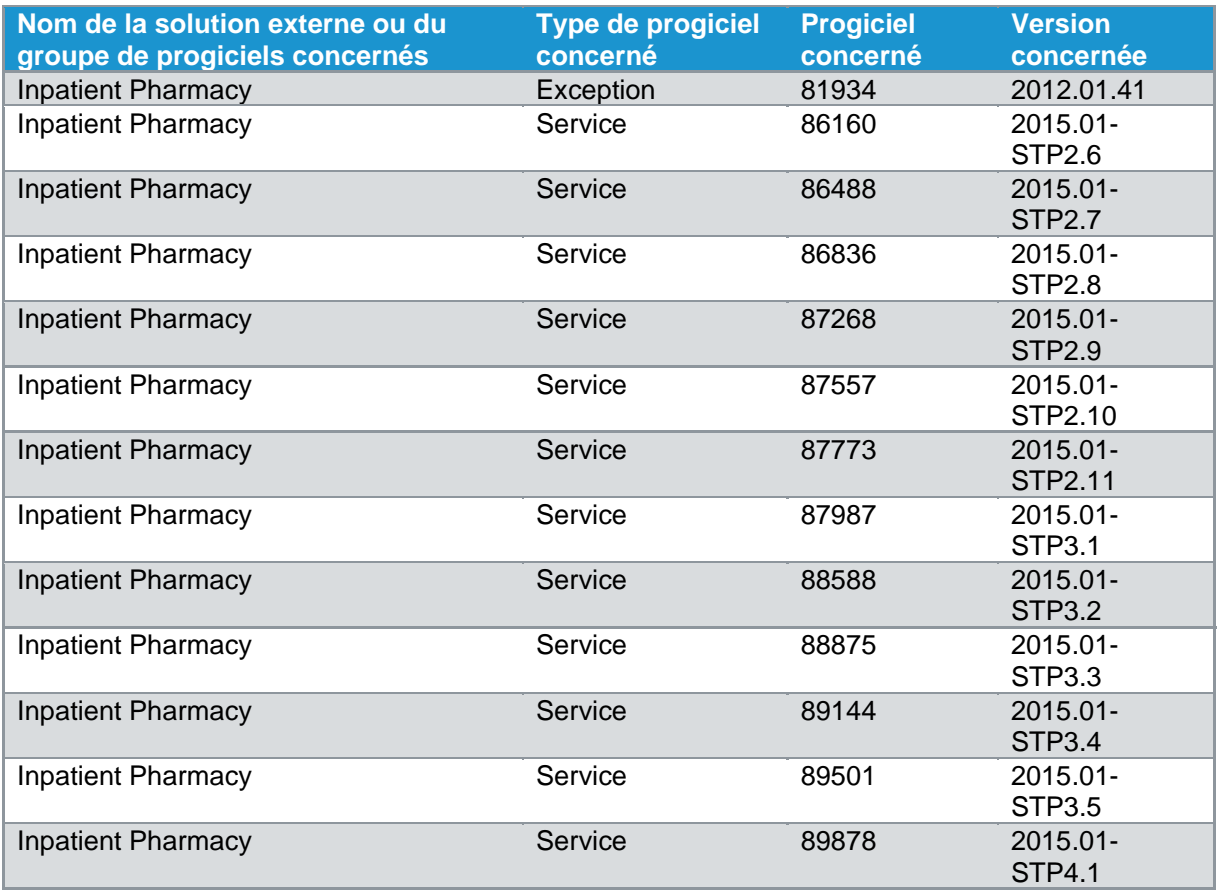

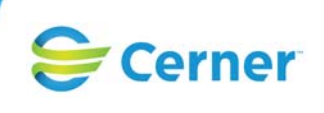

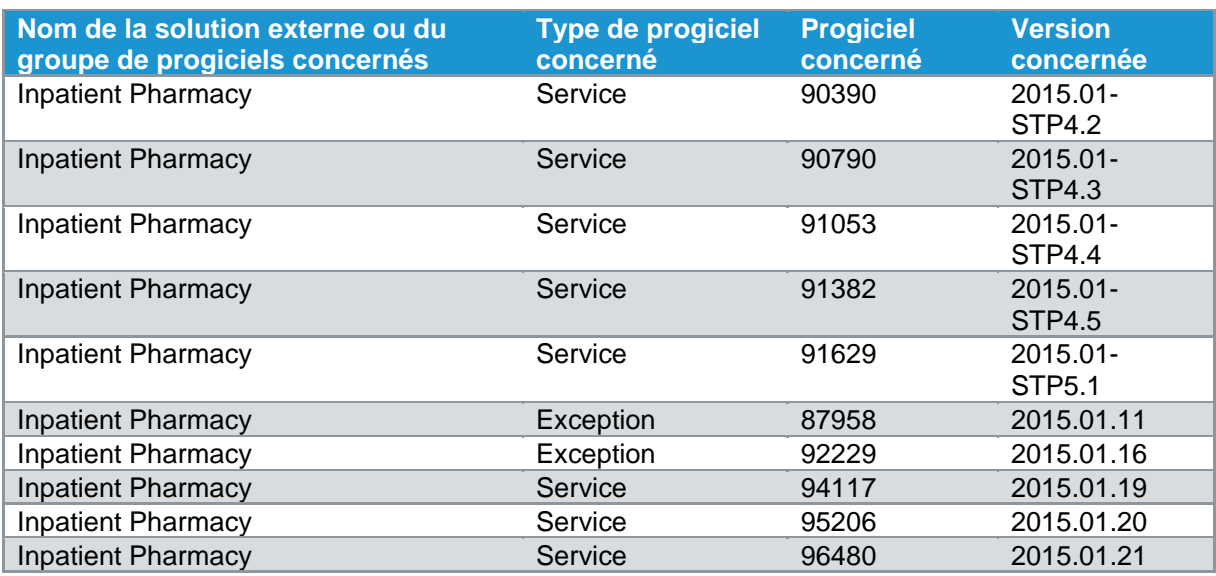

*Remarque : si un problème survient dans une mise à jour de version, il se produira dans toutes les versions de service compatibles tant qu'il ne sera pas résolu. Ces versions de service ne sont pas répertoriées ci-dessus séparément. Si un problème survient dans un progiciel de service, tous les progiciels de service compatibles suivants seront répertoriés jusqu'à ce que le problème soit résolu.* 

### **Résolution**

Les progiciels d'origine qui corrigent la ou les demandes de modification sont répertoriés ci-dessous. Si un progiciel n'est plus disponible sur Cerner.com, vous serez redirigé vers le progiciel actuel qui contient la modification. Pour plus d'informations sur la demande de modification, consultez le texte descriptif et les recommandations de certification dans le progiciel d'origine.

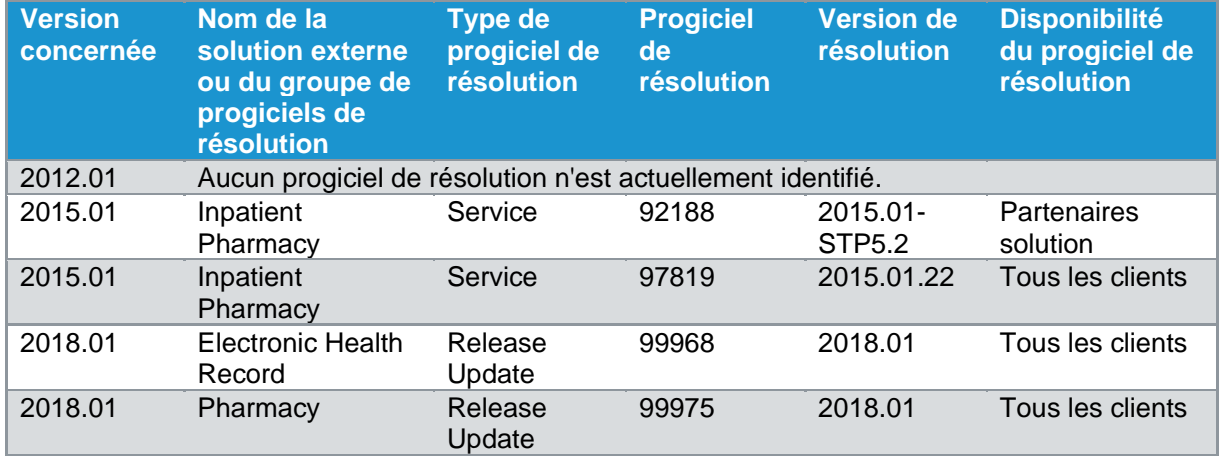

### **CR n° 1-000000140775**

Si vous avez accès à la page Solution Changes (Demandes de modification) d'eService, vous pouvez rechercher la demande de modification (CR) concernée pour obtenir plus d'informations sur

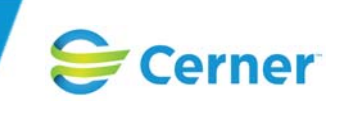

son statut. Vous pouvez également enregistrer une demande de service ou demander une obligation concernant cette demande de modification à partir d'eService.

Vous pouvez télécharger un progiciel de résolution via l'espace Distributions sur Cerner.com (https://distributions.cerner.com). Saisissez un numéro de progiciel pour accéder à la page Package Details qui fournit des informations sur le progiciel ainsi que des instructions pour le télécharger. Il s'agit du même emplacement que celui depuis lequel vous téléchargez les progiciels pour votre version de base (les progiciels des versions de base peuvent être téléchargés par lot tandis que les progiciels de correction peuvent être téléchargés individuellement).

Pour contourner le problème, définissez la préférence suivante sur **Non** à tous les niveaux applicables dans l'Outil des préférences : Calculateur de dose : les valeurs des données de référence utilisées pour le dernier calcul de dose pour la prescription doivent-elles être reportées pour les calculs de doses suivants pour la prescription ?

*Remarque : il se peut que le système continue de calculer les doses de manière incorrecte si votre site utilise des méthodes de calcul qu'il a lui-même définies et personnalisées en dehors des paramètres de configuration standard recommandés par Cerner.* 

En outre, Cerner recommande de réviser les prescriptions médicamenteuses actuelles et passées susceptibles d'être concernées par ce problème.

#### **Récupération**

Vous pouvez effectuer les actions de récupération proposées ci-dessous pour identifier les données pouvant être concernées par ce problème. Attention, elles ne permettent pas de résoudre le problème.

Consultez la section Annexe pour obtenir un script d'audit permettant d'identifier les prescriptions susceptibles d'être concernées par ce problème.

#### **Références**

- All About Pharmacy Formula Builder
- Configure Medication Process Dosage Calculator
- Use Dosage Calculator

### **Action**

Pour toute question sur ce Flash, veuillez enregistrer une demande de service (SR) à partir d'eService en sélectionnant la solution Inpatient Pharmacy (PUI). Si vous avez besoin de contacter notre équipe de support SolutionWorks pour toute aide supplémentaire, votre numéro de demande de service (SR) vous sera demandé.

Vous pouvez également contacter votre responsable compte client ou un autre représentant Cerner pour plus d'informations.

Dès que possible, transmettez ce document à l'ensemble des utilisateurs concernés.

### **Annexe**

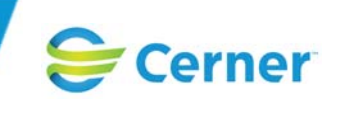

Pour exécuter un script d'audit permettant d'identifier les prescriptions susceptibles d'être concernées par ce problème, procédez comme suit :

- 1. Ouvrez *Discern Explorer* en saisissant CCL à l'invite du back-end (CCLSECLOGIN est requis et doit être exécuté correctement pour que le statut de la prescription s'affiche).
- 2. Dans *Discern Explorer*, saisissez la commande ci-dessous, où **xxxxx** correspond au début de la plage de dates (au format jj-MMM-aaaa hh:mm) pour laquelle vous voulez identifier les prescriptions et **yyyyy** correspond à la fin de la plage de dates. Par exemple, pour rechercher toutes les prescriptions entre le 1<sup>er</sup> janvier 2018 et le 20 juillet 2018, remplacez **xxxxx** par **01-JAN-2018 00:00** et **yyyyy** par **20-JUL-2018 23:59**.

```
free record issueorders go 
record issueorders 
( 
1 qual_cnt = i4
1 qual[*] 
2 order id = f82 targetDose = vc
) with protect go 
declare sLINE = vc with protect, constant (fillstring (70, -1)) go
declare dMRN = f8 with protect, constant(uar get code by("MEANING", 4, "MRN")) go
declare dPHARMACY = f8 with protect, constant(uar_get_code_by("MEANING", 6000,
"PHARMACY")) go 
                         = c1 with public, constant(char(34)) go
declare dStat = f8 with protect, noconstant(0.0) go
declare bDOBmismatch = i2 with protect, noconstant(FALSE) go
\alpha declare llssueOrderCnt = f8 with protect, noconstant(0.0) go
\alpha declare IStartPos = i4 with protect, noconstant(0) go
\text{ declare } \text{IEndPos} = i4 with protect, noconstant(0) go
declare sResult = vc with protect, noconstant("") go
declare sLongtext1 = vc with protect, noconstant("") go
declare sLongtext2 = vc with protect, noconstant("") go<br>declare sLongtext3 = vc with protect, noconstant("") go
                             = vc with protect, noconstant("") go
declare sLongtext4 = vc with protect, noconstant("") go<br>declare sDOB = vc with protect, noconstant("") go
                            = vc with protect, noconstant("") go = vc with protect, noconstant("") go
\alpha declare sCarryDOB = vc with protect, noconstant("") go
\alpha declare sTargetDoseValue \qquad \qquad = vc with protect, noconstant("") go
declare sTargetDoseUnit = vc with protect, noconstant("") go
\alpha declare sTargetDose = vc with protect, noconstant("") go
declare dagediff = f8 with protect, noconstant(0.0) go
\alpha declare slongtext \alpha = vc with protect, noconstant("") go
declare date1 = dq8 with noconstant(cnvtdatetime("01-JAN-1800 00:00:00")) go
declare date2 = dq8 with noconstant(cnvtdatetime("01-JAN-1800 00:00:00")) go
declare xmlID = f8 with protect, noconstant(0.0) go
set slongtext1 = concat("<DOB type=",cQUOTE,"Calendar",cQUOTE,">") go 
set sLongtext2 = "</DOB>" go 
set sLongtext3 = concat("<CarryDOB type=",cQUOTE,"Calendar",cQUOTE,">") go
set sLongtext4 = "</CarryDOB>" go
```
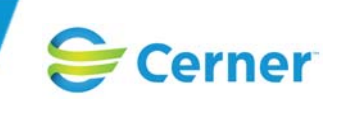

declare sStartDate  $=$  vc with protect, noconstant("xxxxx") go declare sEndDate = vc with protect, noconstant("**yyyyy**") go ; /\*\*\*\*\*\*\*\*\*\*\*\*\*\*\*\*\*\*\*\*\*\*\*\*\*\*\*\*\*\*\*\*\*\*\*\*\*\*\*\*\*\*\*\*\*\*\*\*\*\*\*\*\*\*\*\*\*\*\*\*\*\*\*\*\*\*\*\*\*\*\*\*\*\*\*\*\*\*\*\*\*\*\*\*\*\*\*\*\* \* Récupérer toutes les prescriptions de la plage de dates qui possèdent des données XML provenant du Calculateur de dose \*\*\*\*\*\*\*\*\*\*\*\*\*\*\*\*\*\*\*\*\*\*\*\*\*\*\*\*\*\*\*\*\*\*\*\*\*\*\*\*\*\*\*\*\*\*\*\*\*\*\*\*\*\*\*\*\*\*\*\*\*\*\*\*\*\*\*\*\*\*\*\*\*\*\*\*\*\*\*\*\*\*\*\*\*\*\*\*\*/ select into "nl:" from orders o, order ingredient oi, long text lt plan o where o.catalog\_type\_cd = dPHARMACY and o.current\_start\_dt\_tm between cnvtdatetime(sStartDate) and cnvtdatetime(sEndDate) join oi where o.order\_id = oi.order\_id and oi.dose\_calculator\_long\_text\_id > 1 join lt where lt.long text  $id = 0$ .dose calculator long text  $id$ order by o.order\_id, oi.dose\_calculator\_long\_text\_id head report  $llsueOrderCnt = 0$ head o.order\_id bDOBmismatch = FALSE sTargetDose = "" head oi.dose\_calculator\_long\_text\_id  $x$ mlID = 0 xmlID = oi.dose\_calculator\_long\_text\_id  $IStartPos = 0$  $IEndPos = 0$ if (It.long  $text = paststring("*CarryDOB*"))$ ) slongtext =  $lt$ .long text ;obtenir la valeur de la date de naissance à partir du XML lStartPos = FindString(cnvtupper(sLongtext1),cnvtupper(slongtext), 0, 0) if (lStartPos >0) lStartPos = lStartPos + size(sLongtext1) lEndPos = findstring(cnvtupper(sLongtext2), cnvtupper(slongtext), lStartPos, 0) - lStartPos sDOB = trim(substring(lStartPos, lEndPos, slongtext)) endif ;obtenir la valeur de la date de naissance reportée à partir du XML : lStartPos = FindString(cnvtupper(sLongtext3),cnvtupper(slongtext), 0, 0) if (lStartPos >0) lStartPos = lStartPos + size(sLongtext3) lEndPos = findstring(cnvtupper(sLongtext4),cnvtupper(slongtext), lStartPos, 0) - lStartPos sCarryDOB = trim(substring(lStartPos, lEndPos, slongtext)) endif sDOB = trim(substring(0, 16, sDOB))

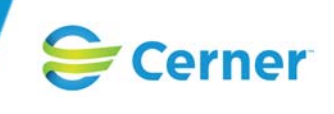

sCarryDOB = trim(substring(0, 16, sCarryDOB)) sCarryDOB = sCarryDOB

date1 = cnvtdatetime(cnvtdate2(sDOB,"yyyymmdd"), cnvttime2(sDOB,"HHMMSS") ) date2 = cnvtdatetime(cnvtdate2(sCarryDOB,"yyyymmdd"), cnvttime2(sCarryDOB,"HHMMSS") )  $dagediff = datetimecmp(data1, date2)$ 

#### if (dagediff  $> 0$  or dagediff  $< 0$ ) bDOBmismatch = TRUE

lStartPos = FindString("<TargetDose type=", lt.long\_text) if (lStartPos > 0) lStartPos = lStartPos + 26 lEndPos = findstring("</TargetDose>", lt.long\_text, lStartPos, 0) - lStartPos sTargetDoseValue = trim(substring(lStartPos, lEndPos, lt.long\_text)) endif lStartPos = FindString("<TargetDoseUnitDisp type=", lt.long\_text) if (lStartPos > 0) lStartPos = lStartPos + 34 lEndPos = findstring("</TargetDoseUnitDisp>", lt.long\_text, lStartPos, 0) - lStartPos sTargetDoseUnit = trim(substring(IStartPos, IEndPos, It.long text)) endif sTargetDose = build2(sTargetDoseValue, " ", sTargetDoseUnit) endif endif foot o.order\_id ;Ajouter la prescription si la date de naissance et la date de naissance reportée sont différentes : if (bDOBmismatch = TRUE) lIssueOrderCnt = lIssueOrderCnt + 1 if (mod(lIssueOrderCnt, 20) = 1) dStat = alterlist(issueorders->qual, lIssueOrderCnt+19) endif issueorders->qual[lIssueOrderCnt].order\_id = o.order\_id issueorders->qual[lIssueOrderCnt].targetDose = sTargetDose endif foot report dStat = alterlist(issueorders->qual, lIssueOrderCnt) issueorders->qual\_cnt = lIssueOrderCnt with nocounter go /\*\*\*\*\*\*\*\*\*\*\*\*\*\*\*\*\*\*\*\*\*\*\*\*\*\*\*\*\*\*\*\*\*\*\*\*\*\*\*\*\*\*\*\*\*\*\*\*\*\*\*\*\*\*\*\*\*\*\*\*\*\*\*\*\*\*\*\*\*\*\*\*\*\*\*\*\*\*\*\*\*\*\*\*\*\*\*\*\* Afficher les données du rapport \*\*\*\*\*\*\*\*\*\*\*\*\*\*\*\*\*\*\*\*\*\*\*\*\*\*\*\*\*\*\*\*\*\*\*\*\*\*\*\*\*\*\*\*\*\*\*\*\*\*\*\*\*\*\*\*\*\*\*\*\*\*\*\*\*\*\*\*\*\*\*\*\*\*\*\*\*\*\*\*\*\*\*\*\*\*\*\*\*/

select

Patient\_name = trim(substring(1, 43, p.name\_full\_formatted), 3), Order\_id = format(o.order\_id, "##############;L"),

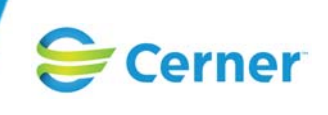

```
Facility = if (e.encntr_id > 0)
uar_get_code_display(e.loc_facility_cd) 
else 
uar_get_code_display(o.future_location_facility_cd)
endif, 
Nurse_Unit = if (e.encntr_id > 0)
uar_get_code_display(e.loc_nurse_unit_cd)
else 
uar get code display(o.future location nurse unit cd)
endif, 
PATIENT_MRN = trim(substring(1, 50, cnvtalias(pa.alias, pa.alias_pool_cd)),3), 
order_mnemonic = trim(substring(1,100,o.order_mnemonic),3), 
simplified_display_line = trim(substring(1,100,o.simplified_display_line),3),
order_status = uar_get_code_display(o.order_status_cd), 
order start dttm = concat(format(o.current start dt tm, "mm/dd/yy;;d"), " ",
format(o.current_start_dt_tm, "hh:mm;;m")) 
from 
(dummyt d with seq = size(isueorders)>qual,5)),orders o, person p, encounter e, person_alias pa 
plan d 
join o where o.order id = issueorders->qual[d.seq].order id
join e where e.encntr id = o.encntr idjoin p where o.person_id = p.person_id 
join pa where pa.person_id = outerjoin(o.person_id) and pa.person_alias_type_cd = 
outerjoin(dMRN) 
and pa.active ind = outerjoin(1)order by Facility, Nurse_Unit, Patient_name, o.order_id 
head report 
ROW 1 
LINE1 = FILLSTRING(230, '')COL 11 "Prescriptions avec une dose potentiellement incorrecte après plusieurs applications de la 
dose calculée (1-000000140775)" 
ROW + 1COL 1 "Date d'exécution du rapport :" 
COL 18 curdate curtime3 
ROW + 1COL 1 LINE1 
ROW + 1COL 1 "Prescriptions entre " 
COL 17 sStartDate 
COL 35 "et" 
COL 40 sEndDate 
ROW + 1head page 
: ROW + 2
COL 1 "Order_ID"
COL 17 "Date de début/" 
COL 35 "Statut" 
COL 55 "Mnémonique de prescription/"
```
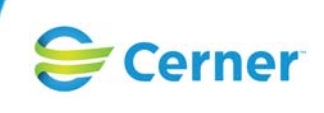

 $ROW + 1$ COL 17 "Dose cible" COL 55 "Schéma thérapeutique simplifié"  $ROW + 1$  $LINE1 = FILLSTRING(230, '')$ COL 1 LINE1  $ROM + 1$ 

head Facility ; Bouclage pour chaque établissement  $ROW + 2$ COL 1 "Établissement:" COL 11 Facility

head Nurse\_Unit ; Bouclage pour chaque unité de soins  $ROW + 2$ COL 1 "Unité de soins:" COL 15 Nurse\_Unit

head o.person\_id ; Bouclage pour chaque patient  $row + 2$ Col 1 "Nom: " col 7 Patient\_name COL 55 "IPP :" COL 60 PATIENT\_MRN

detail

 $ROW + 1$ COL 1 Order\_id COL 17 order\_start\_dttm COL 35 order\_status COL 55 order\_mnemonic  $row + 1$ col 17 issueorders->qual[d.seq].targetDose col 55 simplified\_display\_line

foot report  $ROW + 4$ COL 55 "\*\*\*\*\*\*\* END REPORT \*\*\*\*\*\*\*\*"

with nocounter, maxcol=500 go

Toutes les marques commerciales autres que Cerner citées dans le présent document appartiennent à leurs propriétaires respectifs. Toutes les marques commerciales Cerner sont régies par les Conditions d'utilisation disponibles sur https://www.cerner.com/fr/fr/conditions-dutilisation.